**Allegato A**

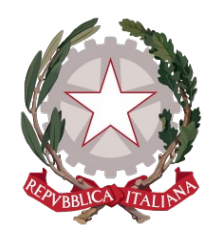

# Ministero della Giustizia

Dipartimento per la transizione digitale della Giustizia,

l'analisi statistica e le politiche di coesione

*Specifiche Tecniche Albo dei Gestori della Crisi d'impresa*

## **Sommario**

# **1 AMBITO DI APPLICAZIONE**

Il presente documento contiene le specifiche tecniche relative all'iscrizione e alla relativa gestione dell'Albo dei soggetti (persone fisiche, società tra professionisti o studi professionali associati) incaricati dall'autorità giudiziaria delle funzioni di gestione e di controllo delle procedure, Albo istituito e regolato dagli artt. 356 e 357 del Codice della Crisi d'impresa e dell'insolvenza. Le presenti specifiche, in particolare, regolamentano:

- l'accesso alla parte pubblica dell'Albo, nonché alla parte riservata, secondo quattro distinti regimi di conoscibilità:
	- i. accesso riservato ai magistrati e ai dirigenti degli uffici giudiziari o loro delegati;
	- ii. accesso riservato al personale del Dipartimento per gli affari di Giustizia del Ministero della Giustizia (DAG);
	- iii. accesso riservato agli iscritti;
	- iv. accesso riservato ai soci incaricabili e agli associati;
- la funzione di inserimento dei seguenti dati e/o documenti:
	- o i dati identificativi e l'indirizzo di posta elettronica certificata dell'iscritto;
	- o l'eventuale ordine professionale di appartenenza;
	- o le comunicazioni relative ai provvedimenti adottati nei confronti degli iscritti per inadempienze ai doveri inerenti alle attività di gestione e di controllo nelle procedure previste dal Codice;
	- o le richieste di sospensione o cancellazione volontaria dall'Albo e i provvedimenti di sospensione o cancellazione adottati, anche d'ufficio, dal direttore generale degli affari interni del Ministero della Giustizia, ovvero la persona da lui delegata con qualifica dirigenziale nell'ambito della direzione generale (Responsabile DAG, ai sensi dell'art. 1, comma 1, lett. c), del Decreto 3 marzo 2022, n. 75);
- le modalità di presentazione telematica della domanda di iscrizione, unitamente agli allegati, nonché le modalità di associazione degli allegati alla domanda;
- le modalità telematiche con cui può essere richiesta da parte dell'Ufficio l'integrazione della domanda o dei suoi allegati;
- le modalità telematiche con cui gli iscritti comunicano al Responsabile DAG il venir meno dei requisiti di iscrizione, o l'avvio di procedimenti penali a proprio carico, o l'avvio di procedimenti disciplinari a proprio carico;
- le modalità telematiche con cui l'autorità giudiziaria che ha proceduto alla nomina comunica, ai sensi dell'art 10, comma 2, del Decreto 3 marzo 2022, n. 75, al Responsabile DAG tutti i fatti e le notizie ritenute rilevanti ai fini dell'esercizio della gestione dell'Albo della sospensione e della cancellazione dall'Albo stesso e l'eventuale revoca dell'incarico da parte dell'Autorità giudiziaria.

# **2 DEFINIZIONI**

a) **DAG**: Dipartimento per gli Affari di Giustizia del Ministero della Giustizia

 $\frac{8}{1}$ 

- b) **CCII**: Codice della Crisi d'impresa e dell'insolvenza (Decreto legislativo 12 gennaio 2019, n. 14)
- c) **D.M.:** Decreto del Ministero della Giustizia 3 marzo 2022, n. 75, recante "*Regolamento recante disposizioni sul funzionamento dell'albo dei soggetti incaricati dall'autorità giudiziaria delle funzioni di gestione e di controllo nelle procedure di cui all'articolo 356 del decreto legislativo 12 gennaio 2019, n. 14, recante codice della crisi d'impresa e dell'insolvenza*".
- d) **RGPD:** Regolamento (UE) 2016/679 del Parlamento Europeo e del Consiglio del 27 aprile 2016, relativo alla protezione delle persone fisiche con riguardo al trattamento dei dati personali, nonché alla libera circolazione di tali dati
- e) **Sistema**: Sistema informativo di gestione dell'Albo
- f) **Richiedente**
	- a.i. **tipologia A**: iscritti agli albi degli avvocati, dei dottori commercialisti e degli esperti contabili e dei consulenti del lavoro [Lettera a) art. 358 CCII]
	- a.ii. **tipologia B1**: legale rappresentante di Società tra professionisti, nella quale i soci delle stesse siano in possesso dei requisiti professionali di iscrizione agli albi degli avvocati, dei dottori commercialisti e degli esperti contabili e dei consulenti del lavoro [Lettera b) art. 358 CCII]
	- a.iii. **tipologia B2**: rappresentante di Studi professionali associati, nei quali gli associati degli stessi siano in possesso dei requisiti professionali di iscrizione agli albi degli avvocati, dei dottori commercialisti e degli esperti contabili e dei consulenti del lavoro [Lettera b) art. 358 CCII]
	- a.iv. **tipologia C**: soggetti che hanno svolto funzioni di amministrazione, direzione e controllo in società di capitali o società cooperative, dando prova di adeguate capacità imprenditoriali e purché non sia intervenuta nei loro confronti dichiarazione di apertura della procedura di liquidazione giudiziale [Lettera c) art. 358 CCII].
- g) **Albo**: Albo dei soggetti incaricati dall'autorità giudiziaria delle funzioni di gestione e di controllo nelle procedure di cui all'articolo 356 CCII
- h) **Iscritto**: professionista, persona fisica, che ha svolto funzioni di amministrazione, direzione e controllo in società di capitali o società cooperative, o società tra professionisti o studio professionale associato, iscritti all'Albo
- i) **Socio incaricabile:** il socio, persona fisica, che viene indicato dal richiedente come suscettibile di essere designato responsabile della procedura all'atto dell'accettazione dell'incarico.
- j) **Data di iscrizione all'Albo**: data di comunicazione al richiedente del provvedimento di approvazione della domanda di iscrizione
- k) **DGSIA**: Direzione Generale per i Sistemi Informativi Automatizzati del Ministero della Giustizia
- l) **PST**: Portale dei Servizi Telematici del Ministero della Giustizia
- m) **ADN**: "Active Directory Nazionale" del Ministero della Giustizia, infrastruttura che consente di gestire su una unica anagrafica centralizzata gli utenti, i server applicativi e le postazioni di

lavoro del Ministero della Giustizia, garantendo così elevati livelli della gestione della sicurezza con particolare riferimento agli aspetti legati alla sicurezza degli accessi, in attuazione di quanto previsto dal Decreto del Ministero della Giustizia 27 aprile 2009, art. 8 dell'allegato n. 1

- n) **SPID**: Sistema Pubblico di Identità Digitale
- o) **AgID**: Agenzia per l'Italia Digitale
- p) **PEC**: Posta Elettronica Certificata
- q) **PEC di protocollo del DAG**: prot.dag@Giustiziacert.it
- r) PEO: Posta Elettronica Ordinaria
- s) **ReGIndE**: Registro Generale degli Indirizzi Elettronici
- t) **PDF**: Portable Document Format
- u) **PDG**: Provvedimento del Direttore Generale degli affari interni, del Ministero della Giustizia
- v) **POP**: Post Office Protocol;
- w) **IMAP**: Internet Message Access Protocol
- x) **SMTP**: Simple Mail Transfer Protocol
- y) **RUG:** Rete Unica della Giustizia, che collega l'insieme delle risorse hardware e software, mediante il quale il Ministero della Giustizia tratta in via informatica e telematica qualsiasi tipo di attività, di dato, di servizio, di comunicazione e di procedura, consentendone la connessione al Sistema Pubblico di Connettività, ai sensi dell'art. 73, decreto legislativo 7 marzo 2005, n. 82
- z) **MVC**: Model View Controller

# **3 INFORMATIVA RELATIVA ALLA RACCOLTA DEI DATI PERSONALI – DIRITTO DI RETTIFICA**

Dopo l'accesso all'area riservata, nella pagina dedicata all'inserimento della domanda, al richiedente verrà data l'informativa di cui all'art. 13 RGPD, che conterrà, oltre agli elementi previsti obbligatoriamente dal menzionato art. 13 RGPD, anche informazioni concernenti la procedura per l'eventuale rettifica diretta dei dati attraverso il Sistema. Nel caso di richiedenti di tipologia B1 e B2, essi dichiarano che l'ente collettivo rappresentato si impegna ad informare adeguatamente gli interessati del trattamento dei loro dati personali, effettuato ai fini dell'Albo, dandogli informativa ai sensi dell'art. 14 RGPD.

Il socio incaricabile e l'associato, che non siano richiedenti, potranno visionare l'informativa di cui all'art. 14 RGPD nell'area pubblica; l'informativa conterrà, oltre agli elementi previsti obbligatoriamente dal menzionato art. 14 RGPD, anche le istruzioni sulla procedura di richiesta di rettifica dei dati al DAG.

Dopo l'accesso all'area riservata, nella pagina dedicata all'inserimento dei dati della segnalazione, alle persone fisiche che agiscono in rappresentanza degli ordini e delle pubbliche amministrazioni verrà data l'informativa di cui all'art. 13 RGPD, che conterrà, oltre agli elementi previsti obbligatoriamente dal menzionato art. 13 RGPD, anche informazioni concernenti la procedura per l'eventuale rettifica diretta dei dati attraverso il Sistema.

## **4 INFRASTRUTTURE INFORMATICHE**

Il Sistema garantisce la gestione di tutti gli aspetti tecnologici, funzionali, applicativi (as a service), connessi all'erogazione di siti, portali, applicazioni web e APP. Prevede le seguenti attività: messa a disposizione di infrastrutture logistiche e sistemistiche necessarie ad ospitare i siti, portali, applicazioni web e API per APP dell'Amministrazione.

L'architettura dei servizi di consultazione aderisce al modello MVC (Model View Controller) e prevede il disaccoppiamento del front-end, localizzato sul punto di accesso internet, dal back-end, localizzato sul gestore del Centro Servizio.

I punti di accesso realizzano autonomamente la parte di front-end, localizzata all'interno della intranet dell'applicativo stesso, non accessibile direttamente dall'esterno.

L'accesso ai servizi di consultazione avviene su canale sicuro (protocollo SSL) previa identificazione informatica su di un punto di accesso; a seguito di tale identificazione informatica, il punto di accesso attribuisce all'utente un ruolo; in base al ruolo di profilazione, il Sistema fornisce le autorizzazioni all'accesso rispetto alle funzionalità contenute nel Sistema.

# **5 DESCRIZIONE DELLE FUNZIONALITÀ DELL' ALBO DEI GESTORI DELLA CRISI DI IMPRESA**

## **5.1 Accesso all'area pubblica dell'Albo**

Il Sistema dell'Albo dei gestori della Crisi di impresa sarà raggiungibile "in uno spazio dedicato del sito internet del Ministero della Giustizia" (Art. 3 comma 2 del D.M.), individuato nel Portale dei Servizi Telematici del Ministero della Giustizia (PST), accessibile all'indirizzo [http://pst.Giustizia.it;](http://pst.giustizia.it/) in particolare, l'accesso all'Albo sarà consentito tramite selezione di apposita scheda "Albo dei gestori della crisi di impresa" presente nell'area "Servizi" nella pagina [https://pst.Giustizia.it/PST/it/services.page.](https://pst.giustizia.it/PST/it/services.page)

La selezione della scheda richiama la visualizzazione della pagina «pubblica» del portale, che visualizza:

- la homepage;
- l'elenco pubblico dei soggetti iscritti all'Albo al momento della consultazione, rispetto ai quali non sia in atto un provvedimento di sospensione. Di tali soggetti sono visualizzati cognome, nome o denominazione dell'ente collettivo, l'eventuale ordine professionale di appartenenza, data di nascita nel caso persone fisiche, codice fiscale, data di iscrizione all'Albo, PEC;
- il pulsante "Area Riservata" che indirizza alla pagina di login per accedere all'area riservata dell'Albo tramite autenticazione forte.

Il Sistema visualizza la schermata di consultazione con la lista dei nominativi degli iscritti all'Albo, ordinata per data di iscrizione crescente; il Sistema consente la visualizzazione di non più di 20 nominativi per pagina e non offre la funzione di stampare o visualizzare l'Albo integrale

Il Sistema consente altresì di effettuare una ricerca puntuale del nominativo di interesse digitando il cognome o la denominazione nel campo predisposto e non offre la funzione di ricerca con caratteri jolly.

. La data di iscrizione all'Albo consente il controllo pubblico sulla circostanza che il conferimento degli incarichi sia avvenuto in costanza di iscrizione, non sospesa.

Nel caso di soggetti collettivi iscritti, saranno resi visualizzabili, tramite apposita funzione, anche i soci incaricabili e gli associati e, per ciascuno di essi, cognome, nome, data di nascita, PEC.

## **5.2 Accesso all'area riservata dell'Albo (autenticazione informatica) – regimi di conoscibilità**

Per "area riservata" s'intende il contenitore di tutte le pagine e i servizi del portale dell'Albo disponibili previa identificazione informatica. L'area riservata consente quattro distinti regimi di conoscibilità dei dati presenti nel Sistema:

- i. il Magistrati e i Dirigenti accedono ai dati e ai documenti strumentali all'esercizio dei compiti giudiziari;
- ii. il Personale del DAG accede a tutti i dati e i documenti presenti nel Sistema, anche relativi a soggetti cancellati logicamente, ai fini di tenuta dell'Albo, come di seguito specificamente illustrato;
- iii. il richiedente accede ai dati e ai documenti relativi alla propria domanda, nonché ai provvedimenti adottati dal DAG rispetto alla sua posizione;
- iv. i soci e gli associati accedono ai dati e ai documenti che si riferiscono all'ente collettivo di appartenenza. La selezione del pulsante "Area Riservata" nella schermata di visualizzazione dell'elenco pubblico richiama la pagina di autenticazione che consente l'identificazione dei soggetti legittimati all'uso mediante una procedura di autenticazione forte.

Il modulo consente l'autenticazione tramite SPID, Carta Nazionale dei Servizi, Carta d'identità elettronica e/o Active Directory Nazionale (ADN) mediante autenticazione a due fattori oppure tramite token crittografico (smart card, chiavetta USB o altro dispositivo sicuro); in caso si utilizzi il token crittografico, l'identificazione informatica avviene nel rispetto dei seguenti requisiti:

- a) il certificato deve essere rilasciato da un certificatore accreditato dall'AgID (Agenzia per l'Italia Digitale) ai sensi dell'art 29 del CAD, che si fa garante dell'identità del soggetto;
- b) il certificato deve rispettare il profilo del certificato previsto dalla Carta Nazionale dei Servizi (CNS);
- c) in termini di sicurezza, i dispositivi ammessi sono i dispositivi personali consentiti per la firma elettronica qualificata.

Possono **accedere tramite ADN** solo i magistrati e il personale amministrativo operanti da RUG. Nel caso si scelga l'accesso tramite ADN, il primo step è l'autenticazione (tramite username e password), per la quale è necessario fornire le credenziali del proprio account ADN.

Nel caso si scelga **l'accesso tramite SPID** (Sistema Pubblico di Identità Digitale) è necessario fornire le credenziali del proprio account SPID secondo le modalità indicate dal proprio gestore di identità abilitato (identity provider).

In fase di **identificazione informatica tramite token crittografico**, il punto di accesso o il portale dei servizi telematici verifica la validità del certificato presente nel token crittografico utilizzato dall'utente che accede; prima di consentire qualunque operazione, inoltre, il punto di accesso verifica che il token crittografico sia collegato alla postazione; in caso contrario, invalida e termina la sessione.

Il processo di back-end dell'autenticazione in area riservata si articola come segue:

- il Sistema di autenticazione è connesso direttamente all' ADN (Active Directory Nazionale) del Ministero della Giustizia;
- il Sistema di autenticazione è federato via SAML 2.0 con gli IdP SPID, CNS e CIE;
- il Sistema di autenticazione si interfaccia con i proxy interni alla rete del Ministero della Giustizia per l'autorizzazione e autenticazione per i servizi e i client;
- ogni richiesta inviata al Sistema di autenticazione specifica un flusso utente con criteri standard o personalizzati;
- Il Sistema di autenticazione supporta l'integrazione di tutte le architetture e in particolare i protocolli OAuth2.0 o OIDC;

La funzione di identificazione utente, eseguita a valle dell'autenticazione dello stesso, consente di verificare la tipologia di utente connesso al portale, in base al canale di autenticazione utilizzato.

- Accesso all'area riservata a valle di **autenticazione tramite ADN,** utilizzando username e password. Tale canale viene utilizzato unicamente dagli utenti ADN operanti da RUG. Fra questi figurano:
	- o Il Responsabile DAG, il Dirigente DAG, i Magistrati, i Dirigenti di Ufficio Giudiziario e persone da loro delegati: tali utenti possono visualizzare i dati completi di tutte le domande di iscrizione.
	- o altri soggetti del mondo Giustizia (dipendenti del Ministero della Giustizia differenti dai profili indicati nel punto precedente), che – pur accedendo da area riservata - possono visualizzare solo i dati presenti in area pubblica.
- Accesso all'area riservata a valle di **autenticazione tramite SPID e/o CNS e/o CIE**. Tale canale viene utilizzato dagli utenti esterni all'ADN (oppure da utenti interni in ADN che si autenticano fuori RUG). Fra questi figurano:
	- o Soggetti esterni all'ADN, già iscritti o che intendono fare domanda di iscrizione all'Albo o che siano soci incaricabili o associati di soggetti collettivi iscritti;
	- o Soggetti interni all'ADN che si autenticano fuori RUG, diversi dal Responsabile DAG, dal Dirigente DAG, dai Magistrati, dai Dirigenti di Ufficio Giudiziario e dalle persone da loro

delegate, che – pur accedendo da area riservata - possono visualizzare solo i dati presenti in area pubblica.

Il Sistema PST fornisce al portale le credenziali di autenticazione dell'utente, in particolare:

- se l'utente si è autenticato tramite SPID e/o CNS e/o CIE, il Sistema PST fornisce il codice fiscale dell'utente stesso;
- se l'utente si è autenticato tramite ADN, il Sistema PST fornisce il codice fiscale dell'utente stesso, i dati anagrafici, il suo ruolo nell'ambito dell'organizzazione del Ministero Giustizia (Magistrati, Dirigenti di Ufficio Giudiziario, altro), la sede dell'Ufficio di appartenenza.

Il Sistema Albo effettua le seguenti verifiche:

- se l'utente è entrato con **credenziali ADN**, verifica ruolo e sede dell'Ufficio di appartenenza:
	- se Ruolo = "**Magistrato"**, il Sistema verifica il codice fiscale sulla tabella dei soggetti censiti come utenti del Sistema a vario titolo, secondo le presenti specifiche:
		- i. se il codice fiscale è presente nella tabella dei soggetti censiti come utenti del Sistema a vario titolo, secondo le presenti specifiche, e il profilo = DAG (Dirigente/Responsabile), l'utente può gestire tutti i dati completi di tutte le domande e può gestire gli utenti DAG tramite l'apposito cruscotto di gestione utenti (DAG);
		- ii. se il codice fiscale è presente nella tabella dei soggetti censiti come utenti del Sistema a vario titolo ma il profilo <> DAG, l'utente può visualizzare tutti i dati completi di tutte le domande;
	- $\checkmark$  se Ruolo è di Dirigente:
		- i. se il Luogo di lavoro è un ufficio giudiziario, l'utente può visualizzare tutti i dati completi di tutte le domande; inoltre può abilitare ulteriori soggetti delegati alla visualizzazione dell'applicativo tramite l'apposito cruscotto di gestione utenti (delegati) (l'utente viene inserito nella tabella Utenti solo dopo avere fatto il primo accesso tramite ADN);
		- ii. se il Luogo di lavoro non è l'ufficio giudiziario, il Sistema verifica il codice fiscale sulla tabella dei soggetti censiti come utenti del Sistema a vario titolo. Si prospettano le seguenti possibilità:
- ii.1. se il codice fiscale è presente nel Sistema e il profilo = DAG, l'utente può gestire tutti i dati completi di tutte le domande; inoltre può gestire gli utenti DAG tramite l'apposito cruscotto di gestione utenti (solo Dirigente DAG);
- ii.2. a prescindere dalla presenza nel Sistema, se il profilo <> DAG, l'utente può visualizzare tutti i dati generici di tutte le domande;
- $\checkmark$  se Ruolo <> Magistrato/Dirigente di Ufficio:
	- i. il Sistema verifica il codice fiscale sulla tabella dei soggetti censiti come utenti del Sistema a vario titolo; si prospettano le seguenti possibilità:
		- i.1. se trova il codice fiscale e il soggetto come da profilo individuato in tabella è abilitato a lavorare sulle domande (è un utente Responsabile DAG), ha tutte le relative funzioni abilitate su tutte le domande;
		- i.2. se trova il codice fiscale e questo risulta essere un soggetto censito nel Sistema come delegato dal proprio Dirigente con l'apposito cruscotto di gestione di ufficio giudiziario, l'utente può visualizzare tutti i dati completi di tutte le domande (ha le stesse abilitazioni del Dirigente di Ufficio Civile); inoltre può abilitare ulteriori soggetti delegati alla visualizzazione dell'applicativo tramite l'apposito cruscotto di gestione utenti (delegati);
	- ii. se il codice fiscale del soggetto non è presente nella tabella Utenti, l'utente può visualizzare solo i dati accessibili da area pubblica.

Una volta effettuato l'accesso, il Sistema esegue le verifiche per gestire le funzionalità a disposizione del profilo di utenza.

Per fruire delle funzionalità rese disponibili in area riservata, i Magistrati ed i Dirigenti o loro delegati devono autocertificare, ai sensi dell'art. 47 d.P.R. dicembre 2000, n. 445, tramite apposita funzione offerta dal Sistema, che agiscono esclusivamente nell'esercizio di compiti istituzionali e che per l'esecuzione di tali compiti necessitano di accedere ai dati contenuti nel Sistema. Di tutte le operazioni eseguite, viene conservata traccia nella base dati del Sistema, per ventiquattro mesi, ai fini della verifica ispettiva dell'appropriatezza dell'accesso.

## **5.3 Inserimento dati della domanda per l'iscrizione all'Albo**

Successivamente all'autenticazione, il soggetto esterno richiedente può compilare la domanda di iscrizione all'Albo.

L'inserimento dei dati per l'iscrizione all'Albo si articola nei seguenti passaggi, ognuno dei quali propedeutico al successivo.

- 1. Si visualizza la homepage del soggetto esterno; tramite menù orizzontale si accede alla pagina 'Le mie domande', nella qual è possibile selezionare il tasto "Nuova Domanda" per procedere alla compilazione della domanda di iscrizione all'Albo.
- 2. Si propongono le pagine di compilazione dei dati necessari alla domanda d'iscrizione. In particolare, è richiesto l'inserimento dei seguenti dati anagrafici del richiedente: cognome, nome o denominazione, sesso, codice fiscale, data di nascita, luogo di nascita, PEC, residenza, domicilio, telefono cellulare, telefono fisso e PEO. Tutti i dati sono obbligatori, tranne domicilio e telefono fisso o, alternativamente a quest'ultimo, telefono cellulare o PEO. Sui dati comunicati sono effettuati controlli automatizzati sulla valorizzazione delle informazioni obbligatorie, sulla coerenza del codice fiscale con sesso, data e luogo di nascita e sulla data di nascita per la verifica della maggiore età.

Il Sistema verificherà che il richiedente già iscritto in ReGIndE abbia inserito i dati con i quali è ivi censito, in particolare indicando il medesimo indirizzo PEC; nel caso in cui il soggetto non fosse ancora censito in ReGIndE, gli viene data dal Sistema opportuna segnalazione, ma l'iscrizione all'Albo non è preclusa.

- 3. Il Sistema impone di selezionare la tipologia di utente richiedente:
	- i. tipologia A
		- ii. tipologia B1
		- iii. tipologia B2
		- iv. tipologia C
- 4. Il Sistema richiede l'inserimento del "dati professionali", in moduli differenziati a seconda della tipologia di soggetto richiedente l'iscrizione.

Il richiedente dovrà inserire:

- i. i dati relativi all'albo professionale di appartenenza:
	- a.i.1.a. tipo di albo professionale di iscrizione del richiedente;
	- a.i.1.b. sede dell'Ordine che detiene l'albo professionale e data

di conseguimento dell'attuale iscrizione all'albo professionale;

- ii. l'autocertificazione ai sensi del d.P.R. 445/2000, mediante selezione delle apposite caselle di controllo, di essere in possesso dei requisiti di onorabilità, ai sensi dell'art. 356 c. 3 CCII;
- iii. tramite la funzione di upload, gli allegati , in formato .pdf, o .jpeg, o .jpg, o .png., della dimensione massima di 3MB ciascuno, idonei a documentare, eventualmente con autocertificazione ai sensi del d.P.R. 445/2000, il possesso dei requisiti di cui all'art. 4 del D.M., come meglio dettagliato nella tabella di cui al punto 5.9, che segue;
- iv. in caso di utente di tipologia B1, i dati anagrafici e professionali dei soci incaricabili e, per ciascuno di essi (richiedente e soci incaricabili), gli allegati di cui al punto iii); altresì, in caso di utente di tipologia B1, gli allegati, in formato .pdf, contenenti le dichiarazioni, sottoscritte digitalmente, rese da ciascun socio incaricabile sull'adesione alla procedura di iscrizione e sul possesso dei requisiti di onorabilità, ai sensi dell'art. 356 c. 3 CCII
- v. in caso di utente di tipologia B2, i dati anagrafici e professionali di tutti gli associati e, per ciascuno di essi (richiedente e associati), gli allegati di cui al punto iii); altresì, in caso di utente di tipologia B2, gli allegati, in formato .pdf, contenenti le dichiarazioni, sottoscritte digitalmente, rese da ciascun associato sull'adesione alla procedura di iscrizione e sul possesso dei requisiti di onorabilità;
- vi. la ricevuta di pagamento dell'iscrizione all'Albo, in formato .pdf, o .jpeg, o .jpg, o .png., della dimensione massima di 3MB, tramite upload.

## **5.4 Modalità di presentazione telematica della domanda di iscrizione**

Successivamente all'inserimento dei dati nelle apposite schermate, il Sistema effettua la memorizzazione delle informazioni; tutti gli allegati della domanda sono associati alla stessa e collegati alle anagrafiche inserite dall'utente nella base dati del Sistema.

Il Sistema visualizza la pagina tramite la quale è possibile generare e scaricare il file della domanda compilata.

L'utente deve firmare digitalmente la domanda così scaricata e successivamente effettuare l'invio mediante upload.

A seguito dell'invio della domanda il Sistema genera e un file .pdf, contenente il numero identificativo della pratica e attestante l'avvenuta presentazione della stessa.

## **5.5 Aggiornamento dei dati successivamente all'iscrizione.**

#### **5.5.1 Aggiornamento periodico**

Il richiedente, anche al fine di mantenere l'iscrizione, aggiorna o integra i dati presenti in anagrafica ed i documenti, nei casi previsti dall'art. 356 c. 2 CCII e 8 del DM, mediante la funzione di "aggiornamento della domanda", previo accesso al Sistema con le stesse modalità descritte al punto 5.2 e 5.3 e upload della certificazione dell'Ordine di appartenenza di essere in regola con i crediti formativi professionali, di cui agli obblighi previsti dal programma di formazione del medesimo Ordine, e della ricevuta di pagamento del contributo

Il Sistema rende visibile all'utente, che acceda nelle modalità descritte al punto 5.2, la lista delle informazioni e/o degli allegati da trasmettere al DAG al fine di mantenere l'iscrizione.

#### **5.5.2 Modifica e/o integrazione dei dati e dei documenti ad iniziativa dell'iscritto.**

Il richiedente iscritto, anche nel caso in cui debba comunicare una variazione della compagine di ente collettivo, modifica e/o integra i dati ed i documenti che lo riguardano mediante la funzione di "aggiornamento della domanda", previo accesso al Sistema con le stesse modalità descritte al punto 5.2 e 5.3.

Per i soggetti di tipologia B1 e B2, la modifica e/o integrazione verrà immediatamente ed automaticamente comunicata ai soci incaricabili e agli associati interessati, anche al fine di consentire loro l'esercizio dei diritti di cui all'articoli da 15 a 22 del RGPD.

Per i soggetti di tipologia B1 e B2, ciascun socio incaricabile o associato può chiedere la modifica e/o l'integrazione dei dati che lo riguardano nonché l'esclusione dal novero dei soci incaricabili di società tra professionisti, mediante richiesta inoltrata al DAG via PEC all'indirizzo prot.dag@giustiziacert.it

#### **5.5.3 Sospensione o cancellazione volontaria**

Il richiedente richiede la cancellazione o la sospensione mediante apposita funzione offerta dal Sistema, previo accesso con le stesse modalità descritte al punto 5.2.

## **5.5.4 Comunicazione del sopravvenuto venir meno dei requisiti**

Gli iscritti potranno segnalare al DAG il venir meno dei requisiti necessari al mantenimento dell'iscrizione all'Albo tramite l'apposita funzionalità 'Modifica domanda' messa a disposizione dal Sistema; la funzione prevede la possibilità di selezionare il singolo motivo di carenza dei requisiti (onorabilità, avvio di procedimenti penali, avvio di procedimenti disciplinari per illeciti che possono comportare una sanzione disciplinare).

L'aggiornamento della domanda da parte dell'iscritto comporta l'invio automatico al DAG della variazione dello stato della pratica, che comparirà nella dashboard del Responsabile DAG e sarà sottoposta a successiva valutazione da parte del DAG.

L'eventuale provvedimento di sospensione o cancellazione adottato dal Dirigente Responsabile (il Direttore Generale degli Affari interni del Ministero della Giustizia, ovvero la persona da lui delegata con qualifica dirigenziale nell'ambito della direzione generale) sarà firmato digitalmente e inviato per PEC all'interessato.

Per i soggetti di tipologia B2, il venir meno di uno dei requisiti necessari al mantenimento dell'iscrizione all'Albo in capo anche a uno solo degli associati comporta la cancellazione d'ufficio dall'Albo dell'ente collettivo di appartenenza. Della segnalazione, da parte del legale rappresentante, del venir meno dei requisiti in capo ad uno degli associati, verrà data immediata ed automatica comunicazione all'interessato, anche al fine di consentirgli l'esercizio dei diritti di cui agli articoli da 15 a 22 del RGPD.

Per i soggetti di tipologia B1, il venir meno di uno dei requisiti necessari al mantenimento dell'iscrizione all'Albo in capo al legale rappresentante comporta la cancellazione d'ufficio dall'Albo dell'ente collettivo di appartenenza; il venir meno dei requisiti in capo ad uno dei soci incaricabili comporta la cancellazione d'ufficio dall'Albo dell'ente collettivo di appartenenza, salvo che il richiedente iscritto non comunichi la modifica dell'elenco dagli incaricabili, escludendo da esso il suddetto socio. Della segnalazione, da parte del legale rappresentante, del venir meno dei requisiti in capo ad uno dei soci incaricabili, verrà data immediata ed automatica comunicazione all'interessato, anche al fine di consentirgli l'esercizio dei diritti di cui di cui agli articoli da 15 a 22 del RGPD.

## **5.6 Modalità di comunicazione telematica dal DAG ai richiedenti**

## **5.6.1 Valutazione della domanda d'iscrizione da parte del DAG e richiesta di integrazione**

Successivamente alla presentazione della domanda d'iscrizione completa degli allegati necessari, inizia la fase di verifica e validazione della stessa da parte dell'Ufficio II del Dipartimento di Affari di Giustizia, Reparto libere professioni.

Nel caso in cui sia necessario, il DAG invia all'utente richiedente una PEC contenente richiesta di ulteriori informazioni e/o documentazione, in riscontro alla quale l'utente richiedente potrà trasmettere l'integrazione direttamente sull'applicativo, tramite la funzione di modifica per integrazione della domanda.

L'esito della domanda di iscrizione (accoglimento o rigetto) viene comunicata, all'indirizzo PEC indicato dal richiedente nella sezione anagrafica, con messaggio contenente il decreto firmato digitalmente dal Responsabile DAG.

#### **5.6.2 Sospensione o cancellazione**

Il Responsabile DAG comunica all'iscritto, nei casi previsti dall'art. 6 del D.M., la sospensione o la cancellazione dall'Albo, all'indirizzo PEC indicato dal richiedente nella sezione anagrafica, con messaggio contenente il decreto firmato digitalmente dal Responsabile DAG.

Prima dell'emissione del provvedimento, con analoghe modalità, il Responsabile DAG comunica all'iscritto i motivi che potrebbero comportarne l'adozione, assegnandogli un termine per comunicare al DAG eventuali osservazioni, tramite la funzione di aggiornamento della domanda, offerta dall'applicativo.

Nei casi in cui il richiedente abbia fatto richiesta di sospensione o cancellazione volontaria ai sensi del punto 5.5.3, il Responsabile DAG comunica all'iscritto la sospensione o la cancellazione all'indirizzo PEC indicato dal richiedente nella sezione anagrafica, con messaggio contenente il decreto firmato digitalmente dal Responsabile DAG. Giustizia.

## **5.7 Modalità telematiche con cui sono comunicate al DAG le notizie ritenute rilevanti ai fini della sospensione e cancellazione dall'Albo e l'eventuale revoca dell'incarico**

L'Autorità giudiziaria ordinaria, per il tramite dei Magistrati, comunica al DAG i fatti rilevanti ai sensi dell'art. 10 del D.M. per la sospensione o la cancellazione degli iscritti mediante apposita funzione di "segnalazione ex art. 10 D.M.", offerta dal Sistema, previo accesso autenticato all'area riservata, secondo le modalità descritte al punto 5.2.

Gli ordini professionali e le pubbliche amministrazioni, per il tramite dei loro rappresentanti, comunicano i suddetti fatti secondo analoghe modalità, previa iscrizione al Sistema; per l'iscrizione è necessario effettuare accesso autenticato all'area riservata, secondo le modalità descritte al punto 5.2, e specificare titolo e fonte di legittimazione all'esercizio del potere di segnalazione

In entrambi i suddetti casi, la comunicazione della segnalazione all'iscritto, al socio o all'associato interessati verrà eseguita dal DAG, mediante PEC all'indirizzo presente in anagrafica.

## **5.8 Tabella degli allegati**

Di seguito si indicano, in tabella sinottica, i tipi di allegati che possono/debbono essere caricati nel Sistema, suddivisi per tipo di utente.

**Tipo di utente Tipo di allegato**

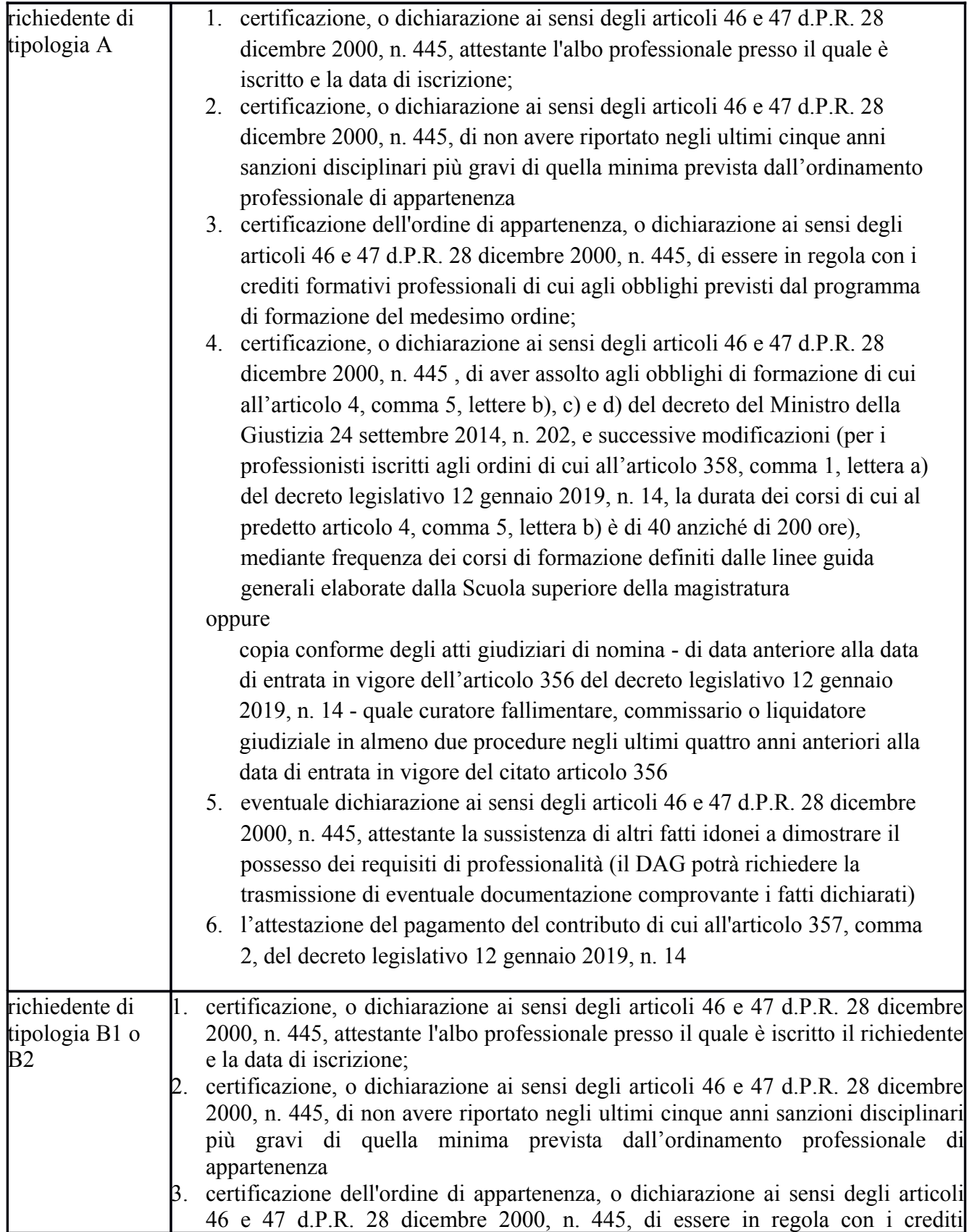

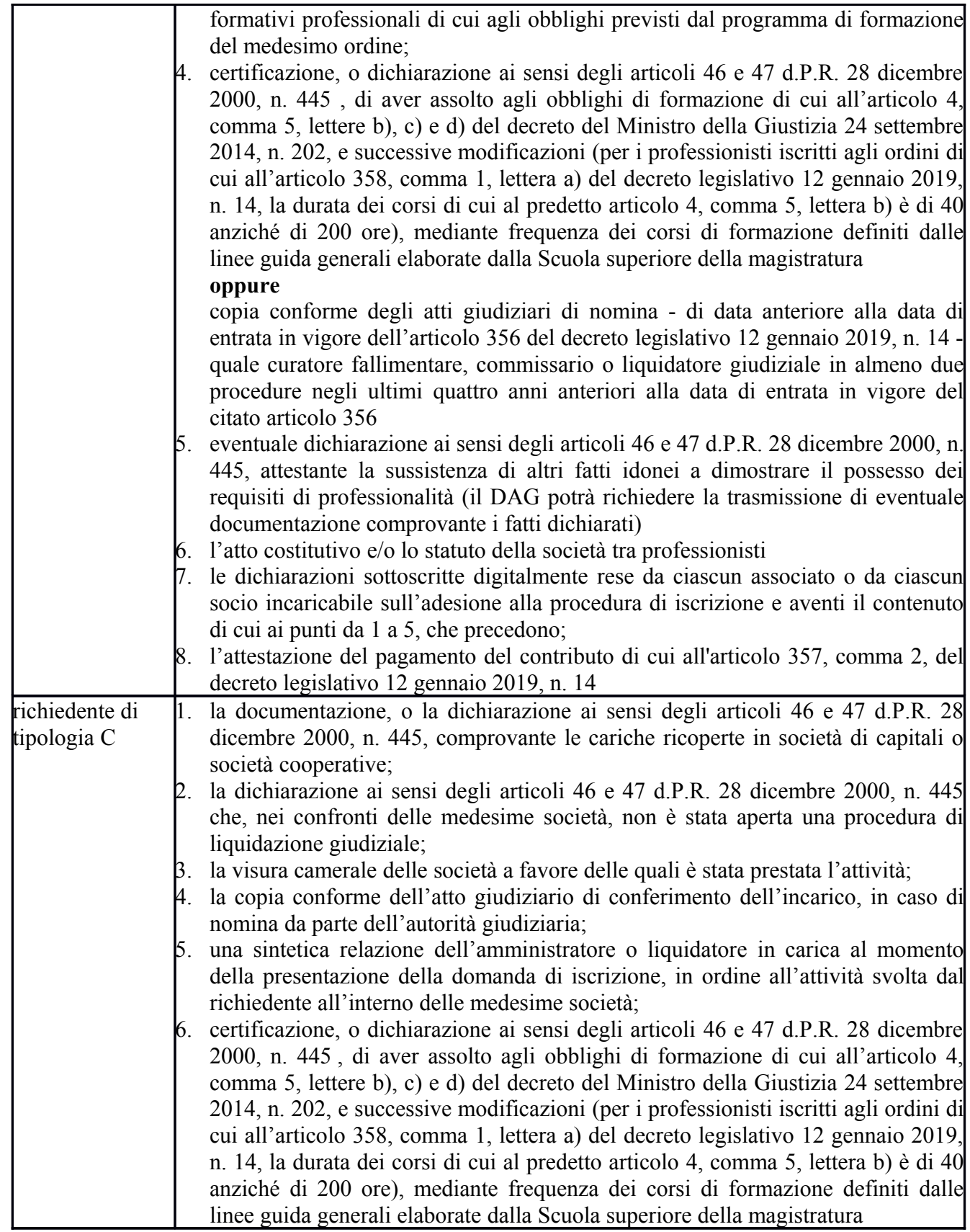

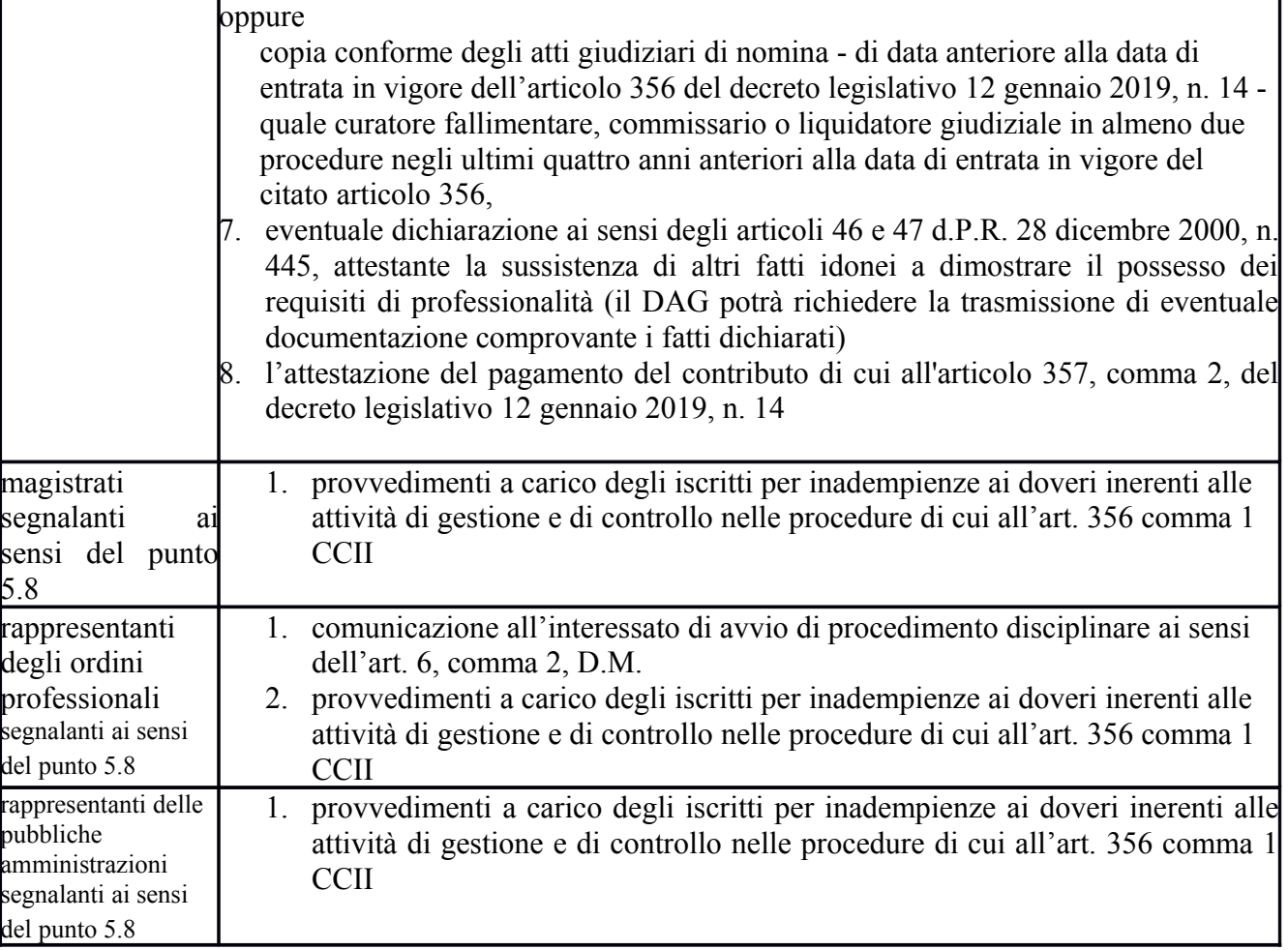

# **6 CONSERVAZIONE DEI DATI E DIRITTO ALL'OBLIO.**

Tutti i dati e i documenti, compresi i provvedimenti associati, relativi ai soggetti già iscritti e cancellati, nonché ai soci e agli associati che siano usciti dalla compagine dell'ente collettivo, o ai soci esclusi dal novero dei professionisti incaricabili, e ai soggetti la cui domanda di iscrizione sia stata respinta, verranno conservati dal Sistema per dieci anni dalla data di cancellazione logica dall'Albo o di comunicazione della modifica; tali dati saranno accessibili soltanto al DAG e agli interessati, previa richiesta al DAG . La conservazione è finalizzata alla gestione di eventuali contenziosi che riguardino i soggetti già iscritti, e all'esercizio della vigilanza amministrativa o ispettiva sull'attività svolta, anche su richiesta delle competenti autorità diverse dal DAG. Decorsi dieci anni i dati verranno fisicamente cancellati con sistema automatizzato, fatto salvo l'ulteriore periodo di conservazione che si dovesse rendere necessario in caso di contenzioso pendente.

# **7 GESTIONE DELLA POSTA ELETTRONICA CERTIFICATA (PEC) DEL MINISTERO DELLA GIUSTIZIA**

Il Ministero della Giustizia si avvale del proprio gestore di posta elettronica certificata, che rilascia e gestisce apposite caselle di PEC da utilizzare esclusivamente per i servizi previsti dal regolamento.

La casella appartiene ad apposito sottodominio [\(albocrisiimpresa.dag@Giustiziacert.it\)](mailto:albocrisiimpresa.dag@giustiziacert.it) e può ricevere unicamente messaggi di posta elettronica certificata. I messaggi di posta elettronica ordinaria vengono automaticamente scartati. Il gestore dei servizi telematici utilizza i protocolli POP, IMAP, e SMTP per collegarsi al gestore di posta elettronica certificata del Ministero.

La casella di posta elettronica certificata di un soggetto abilitato esterno deve disporre di uno spazio disco minimo pari a 1 Gigabyte.

Informazioni di accesso:

Servizio POP3 – SMTP Server Pop: pop.pec.Giustizia.it Porta: 995 Server SMTP: smtp.pec.Giustizia.it Porta 465

## **8 FORMATO DEI DOCUMENTI INFORMATICI ALLEGATI**

Il Sistema gestisce tutti i documenti da allegare - della dimensione massima di 3MB -nei seguenti formati:

- a) .pdf
- b) .jpeg
- .jpg,.png.